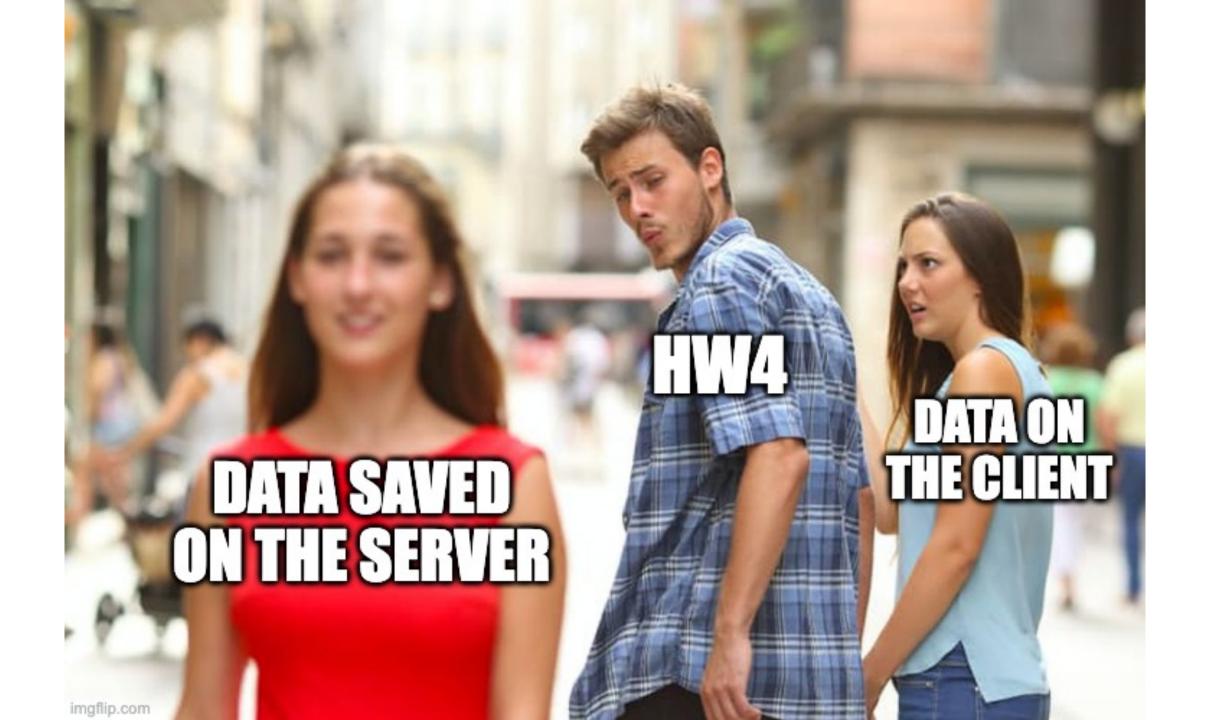

### Saving Data on the Server

Prof. Lydia Chilton COMS 4170 16 February 2022 Raise your hand or type in zoom

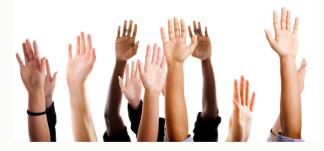

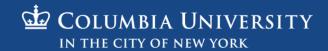

### Homework 4 was HARD!!!!

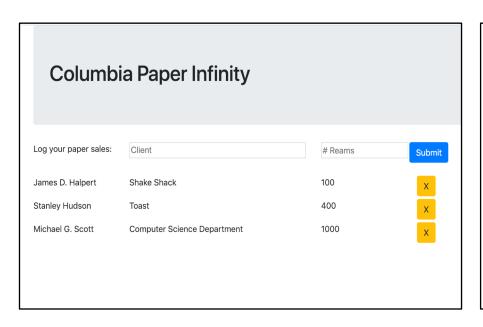

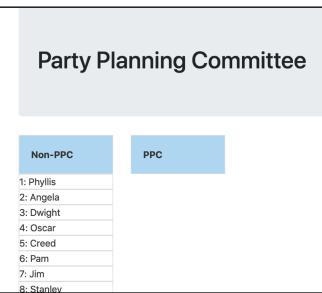

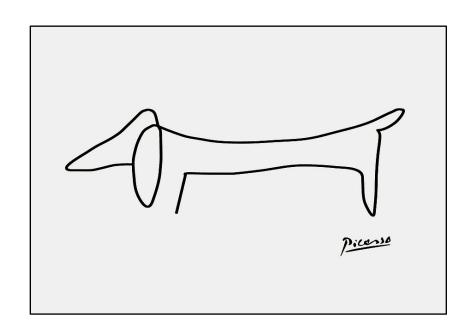

Homework 5 should not take as long.

### In HW4, you dynamically created widgets

#### **Buttons**

#### Autocomplete

#### **Drag and Drop**

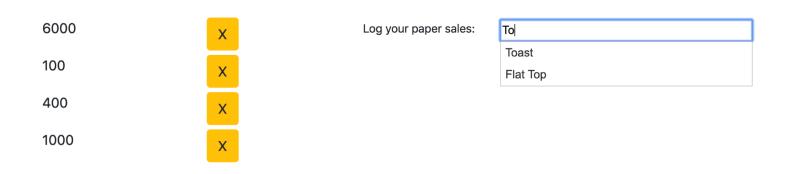

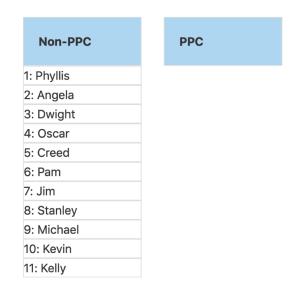

Added customization (hovering and drop target feedback)

### You allowed users to interact with data

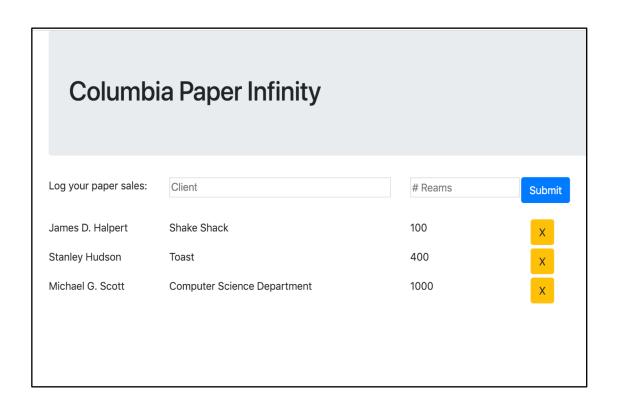

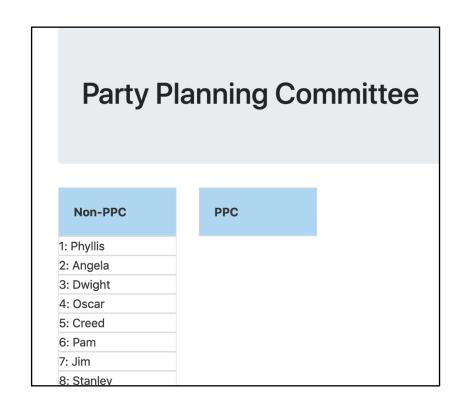

Create / Delete data

Update data

### But there's a big problem:

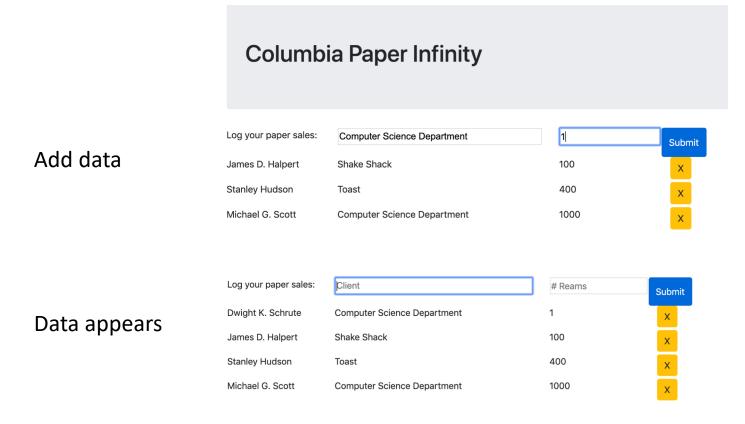

#### REFRESH PAGE

Data is gone!

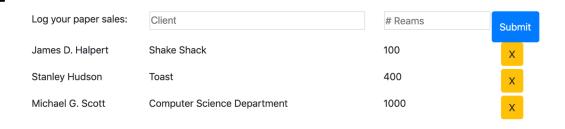

# The data doesn't save

### In HW4, the data is only stored in the browser

```
var salesperson = "Dwight K. Schrute"
        var sales = [
                "salesperson": "James D. Halpert",
               "client": "Shake Shack",
                "reams": 100
                "salesperson": "Stanley Hudson",
               "client": "Toast",
                "reams": 400
                "salesperson": "Michael G. Scott",
               "client": "Computer Science Department",
                "reams": 1000
<div class="container">
    <div class="jumbotron">
        <h1>Columbia Paper Infinity</h1>
   <div id="logsales" >
        <div class="row">
            <div class="col-md-2">
                Log your paper sales:
            <div class="col-md-4">
                <div class="ui-widget">
                    <input type="text" id="enter_client" placeholder="Client" >
                    <div class="warning_div" id="client_warning_div"></div>
```

To keep data around, we need to store it somewhere else – another computer that will never get turned off.

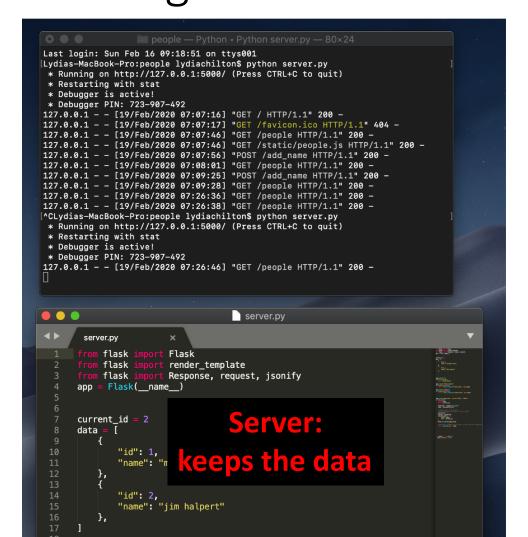

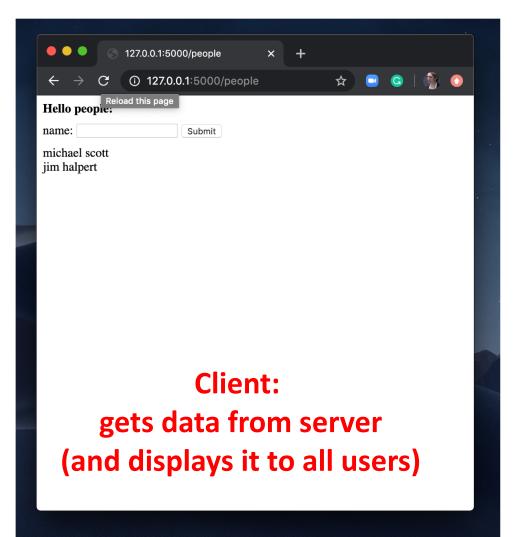

```
emails = \Gamma
   "id": 9374384320,
   "from": "bollinger",
   "to": "chilton",
   "subject": "4170 is awesome!"
   },
   "id": 038347438,
   "from": "obama",
   "to": "chilton",
   "subject": "belated medal of freedom"
   },
```

Server: keeps the data

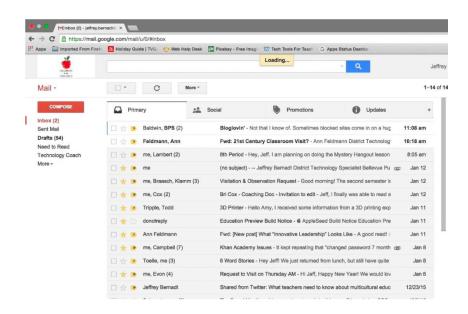

```
products = [
   "id": 694274583,
   "title": "Ivy League Web Design",
   "author": "chilton",
   "stars": "5"
   },
   "id": 28447430033,
   "title": "JavaScript and You",
   "author": "chilton",
   "stars": "6"
   },
               Server:
           keeps the data
```

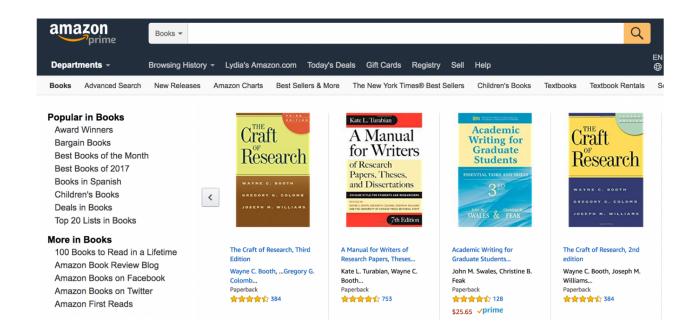

```
cars = [
   "id": 847434714,
   "location": "116 and broadway",
   "driver": "kenny",
   "car type": "uber XL"
   },
   "id": 55429181,
   "location": "times square",
   "driver": "yy",
   "car type": "normal"
   },
```

Server: keeps the data

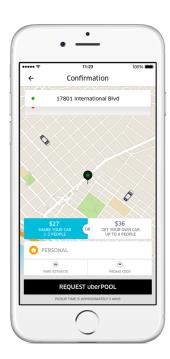

```
profiles = [
   "id": 707072343,
   "name": "george",
   "image": "./george.png",
   "likes": "1000",
   "dislikes": 0,
   },
   "id": 821212134,
   "name": "wesley",
   "image": "./wesley.png",
   "likes": "1000",
   "dislikes": 0,
   },
            Server:
        keeps the data
```

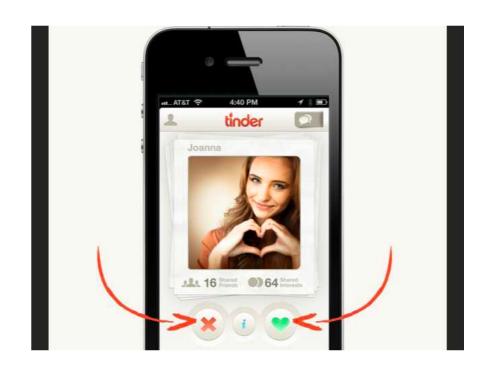

We need to have another computer store and serve the data.

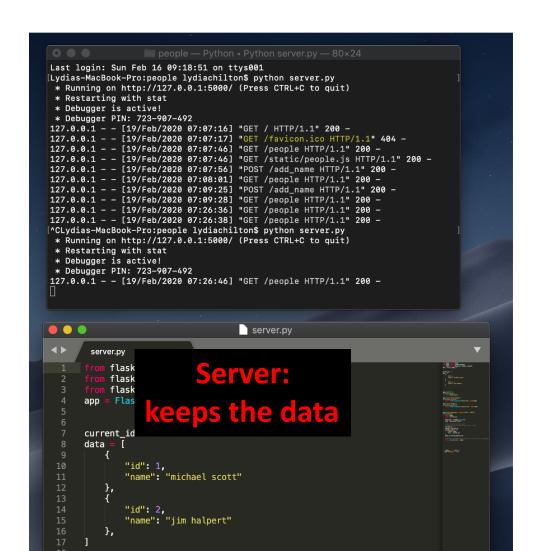

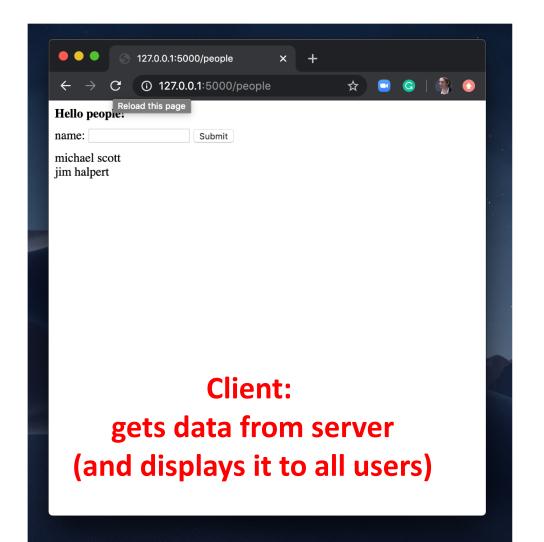

Example application:

### Storing and Serving data in Flask

We will use Flask web framework to server our applications. It's in python.

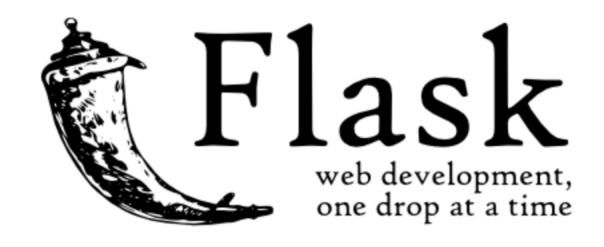

# The HW5 warm up is to download a flask application and run it.

#### **FEBRUARY 16**

Saving Data on the Server Homework 5 out people.zip

### You must first install Flask

```
test — -bash — 80×5

[dyn-160-39-204-92:test lydiachilton$

[dyn-160-39-204-92:test lydiachilton$

[dyn-160-39-204-92:test lydiachilton$

[dyn-160-39-204-92:test lydiachilton$

dyn-160-39-204-92:test lydiachilton$
```

### Then run the server.py file.

Type "python server.py" in the terminal inside the project folder

```
people — -bash — 80×24

dyn-160-39-229-251:people lydiachilton$ python server.py
```

```
people — Python < Python server.py — 80×24

[dyn-160-39-229-251:people lydiachilton$ python server.py

* Running on http://127.0.0.1:5000/ (Press CTRL+C to quit)

* Restarting with stat

* Debugger is active!

* Debugger PIN: 723-907-492
```

### See you site at: http://localhost:5000/

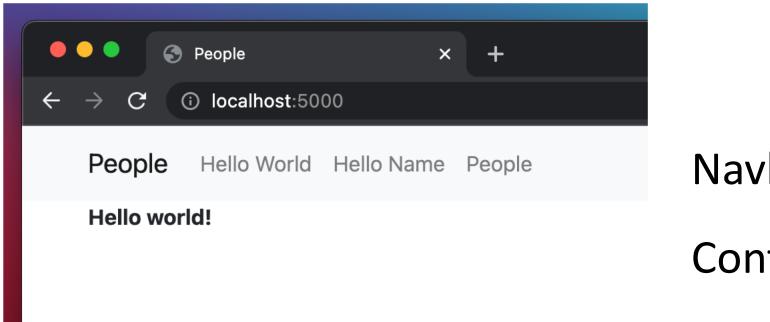

Navbar!

Content block!

# http://localhost:5000/people lets you create a list of names (look familiar?)

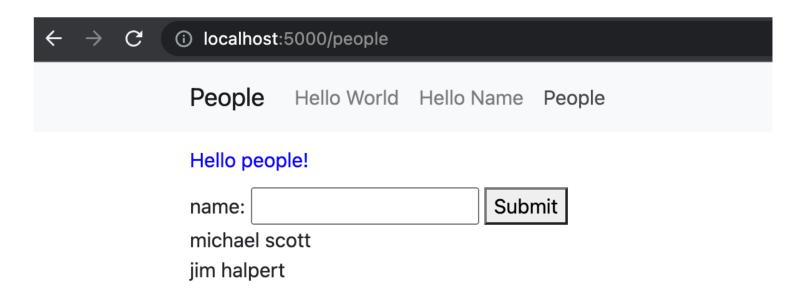

## But the data is stored on the server, not the client

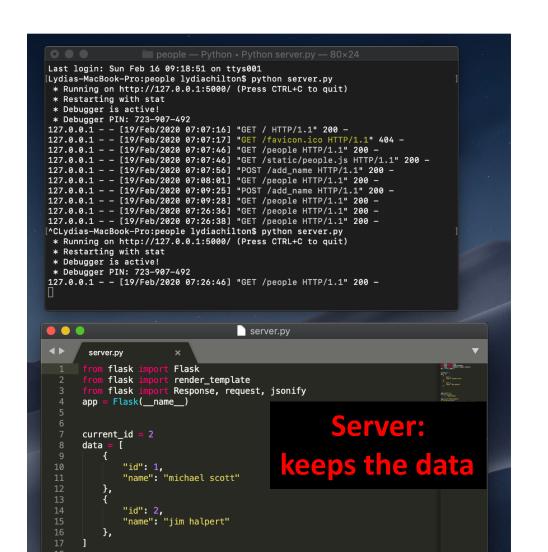

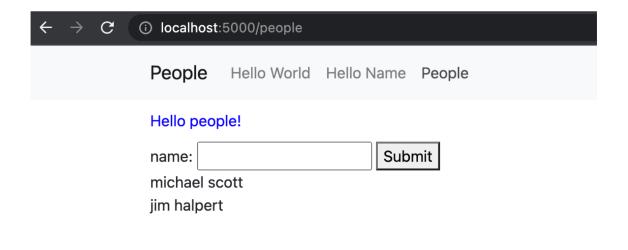

# Let's see the world's smallest Flask app. Now what?

```
server.py x

from flask import Flask
app = Flask(__name__)

def hello_world():
    return 'Hello World'

if __name__ == '__main__':
    app.run()
```

```
people — Python < Python server.py — 77×8

Lydias-MacBook-Pro:people lydiachilton$
Lydias-MacBook-Pro:people lydiachilton$
Lydias-MacBook-Pro:people lydiachilton$
python server.py
* Running on http://127.0.0.1:5000/ (Fress CTRL+C to quit)
* Restarting with stat
* Debugger is active!
* Debugger PIN: 162-019-624
```

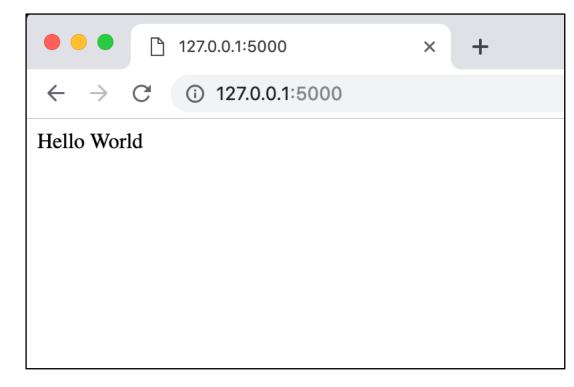

### How to render an HTML page with data

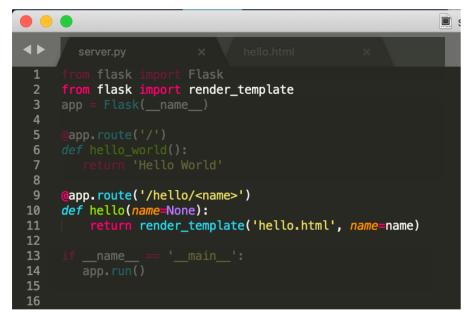

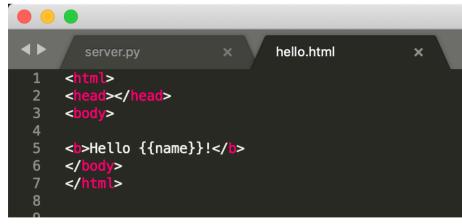

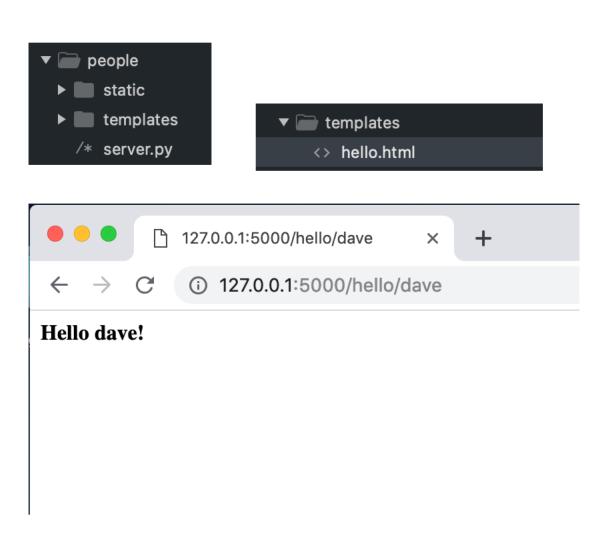

### How to send an array of data to JavaScript?

0

> data

Elements

top

Console

Sources

Filter

0

R

>

```
server.py
    data = [
         "id": 1,
         "name": "michael scott"
    },
10
11
         "id": 2,
12
         "name": "jim halpert"
13
    },
14
17
18
21
22
24
25
26
27
     @app.route('/people')
     def people(name=None):
         return render_template('people.html', data=data)
29
30
32
33
34
```

```
people.html
                                 ×
          <html>
           <head>
             <script>
               var data = '{{ data }}';
      6
             </script>
              127.0.0.1:5000/people
                                        ×
                                             +
               (i) 127.0.0.1:5000/people
Hello people!
```

Network

< "[{&#39;id&#39;: &#39;1&#39;, &#39;name&#39;: &#39;michael scott&#39;}, {&#39;id&#39;: &#39</pre>

Performance

**Application** 

Default levels ▼

Secu

Memory

How to send an array of data to JavaScript?

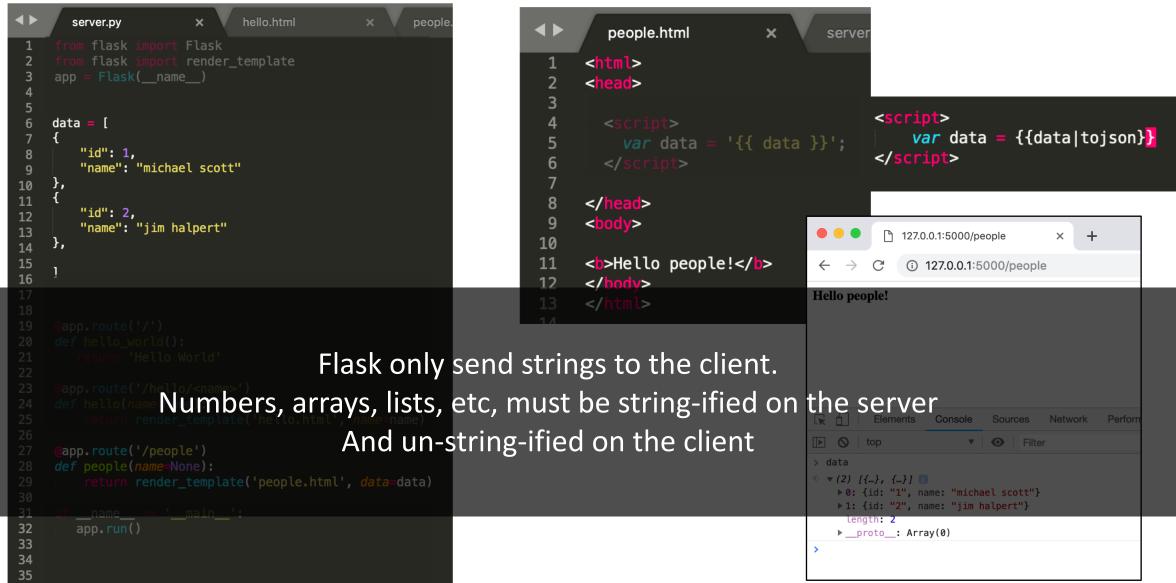

### Iterate over the data

```
o people.html
        people.html
                                server.py
     <html>
         <script src="http://code.jquery.com/jquery-3.3.1.min.js"></script>
         <script>
             var data = {{ data|tojson }};
             $(document).ready(function(){
                  $.each(data, function(i, datum){
10
                      console.log(datum)
11
12
13
             })
15
         </script>
17
18
     </head>
19
     <body>
20
     <br/><br/>h>Hello people!</b>
     <div id="people_container">
23
     </div>
```

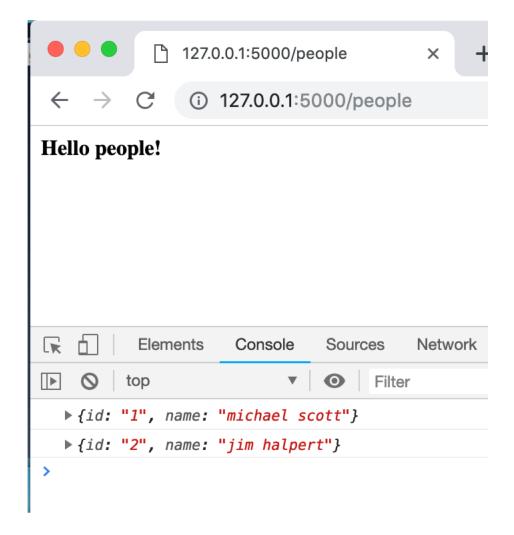

### Display all the names

```
o people.html
       people.html
                                server.py
         <script src="http://code.jquery.com/jquery-3.3.1.min.js"></script>
         <script>
             var data = {{ data|tojson }};
             // Shorthand for $( document ).ready()
             $(document).ready(function(){
                 $.each(data, function(i, datum){
10
                      var new_name= $("<div>"+datum["name"]+"</div>")
11
                      $("#people_container").append(new_name)
12
13
                  })
14
             })
15
16
         </script>
17
18
     </head>
20
21
     <br/>h>Hello people!</b>
     <div id="people_container">
24
     </div>
28
```

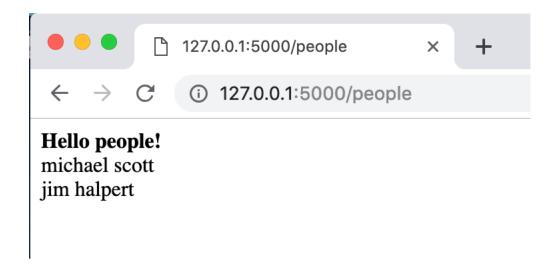

What are the two ways the interfaces How do allows users to submit names?

```
<br/><br><br><br>name: <input id="new_name"></input> <button id="submit_name">Submit</button>
<br><br><br><br><div id="people_container"></div></div>
```

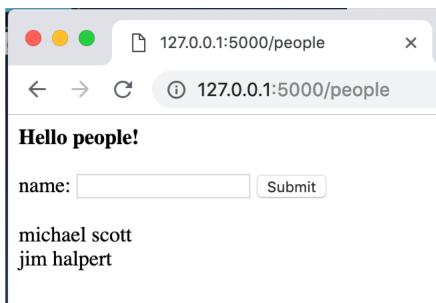

### What's the first thing the click handler does?

```
people.html
                                                        hello.html
                                server.py
         <script src="http://code.jquery.com/jquery-3.3.1.min.js"></script>
             var data = {{ data|tojson }};
 6
             $(document).ready(function(){
 9
                 $.each(data, function(i, datum){
10
                      var new_name= $("<div>"+datum["name"]+"</div>")
11
                      $("#people_container").append(new_name)
12
                 })
13
14
                 $("#submit_name").click(function(){
15
16
17
                      var name = $("#new_name").val()
18
                      console.log(name)
19
                 })
20
21
             })
22
23
         </script>
24
```

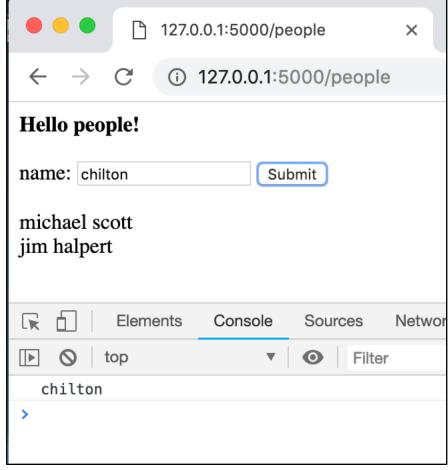

### In HW4, we used MVC to update the data on the client, then regenerate the list.

```
people.html
                pt src="http://code.jquery.com/jquery-3.3.1.min.js"></script>
               var data = {{ data|tojson }};
               $(document).ready(function(){
                   //when the page loads, display all the names
                   displayNames(data)
10
                   $("#submit_name").click(function(){
11
                       var name = $("#new_name").val()
12
                       console.log(name)
13
                       var new_id = data.length + 1
14
15
                       var new_data = {
16
                           "id": new_id,
17
                           "name": new_name
18
                       data.push(new_data)
19
                       displayNames(data)
20
21
               })
22
23
24
```

But this won't save data to the server.

What code do we need to write instead?

### Save the data to the server

```
hello.html
        people.html
                                   server.py
          <script src="http://code.jquery.com/jquery-3.3.1.min.js"></script>
               var data = {{ data|tojson }};
               $(document).ready(function(){
                   //when the page loads, display all the names
                   displayNames(data)
10
11
                   $("#submit_name").click(function(){
12
                      var name = $("#new_name").val()
13
                      console.log(name)
14
15
16
17
18
19
20
21
22
23
24
          <
```

### Save the data to the server

```
function save_name(name){
       people.html
                                                    hello.html
                              server.py
                                                                             13
                                                                                       let data_to_save = {"name": name}
                                                                             14
                                                                                       $.ajax({
                                                                             15
                                                                                           type: "POST",
        <script src="http://code.jquery.com/jquery-3.3.1.min.js"></script>
                                                                             16
                                                                                           url: "add_name",
                                                                             17
                                                                                           dataType : "json",
            var data = {{ data|tojson }};
                                                                             18
                                                                                           contentType: "application/json; charset=utf-8",
 6
                                                                             19
                                                                                           data : JSON.stringify(data_to_save),
                                                                             20
                                                                                           success: function(result){
            $(document).ready(function(){
9
                //when the page loads, display all the names
                                                                             21
                                                                                                let all_data = result["data"]
                displayNames(data)
10
                                                                             22
                                                                                                data = all_data
11
                                                                                                displayNames(data)
                $("#submit_name").click(function(){
                                                                             23
12
                   var name = $("#new name").val()
                                                                             24
                                                                                                $("#new name").val("")
13
                   console.log(name)
                                                                             25
14
                                                                                           error: function(request, status, error){
                                                                             26
15
                 save_name(name)
                                                                             27
                                                                                                console.log("Error");
16
17
                                                                             28
                                                                                                console.log(request)
18
                                                                             29
                                                                                                console.log(status)
19
                                                                             30
                                                                                                console.log(error)
20
                                                                             31
21
                                                                             32
                                                                                       });
22
                                                                             33
23
                                                                             3/1
24
```

```
server.py
                  <mark>mport</mark> Flask
     from flask :
                  mport render_template
     from flask i
                 mport Response, request, jsonify
     from flask i
     app = Flask(name)
     current_id = 2
     data = [
             "id": 1,
10
             "name": "michael scott"
11
12
         },
13
14
             "id": 2,
             "name": "jim halpert"
15
         },
17
19
      @app.route('/people')
     def people(name=None):
22
         return render_template('people.html', data=data)
23
     @app.route('/add_name', methods=['GET', 'POST'])
     def add_name():
         global data
         global current_id
         json_data = request.get_json()
30
         name = json_data["name"]
        # add new entry to array with
         # a new id and the name the user sent in JSON
         current_id += 1
         new_id = current_id
36
37
         new_name_entry = {
             "name": name,
39
             "id": current_id
40
         data.append(new_name_entry)
         #send back the WHOLE array of data, so the client
         return jsonify(data = data)
```

### the server?

```
var saveName = function(name){
    var data_to_save = {"name": name}
    $.ajax({
       type: "POST".
       url: "add_name",
        datalype: "json",
       contentTyne: "annlication/ison: charset=utf-8".
       data : JSON.stringify(data_to_save),
       success: function(result){
            var all_data = result["data"]
            data = all_data
            displayNames(data)
       },
        error: function(request, status, error){
            console.log("Error");
            console.log(request)
            console.log(status)
            console.log(error)
    });
```

### How do we test if the data saves to the server?

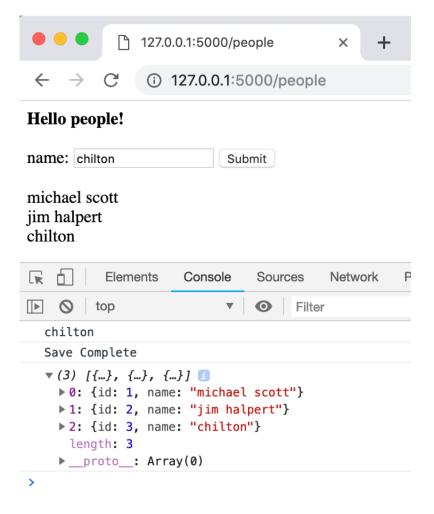

Refresh the page to see if the new data stays

# We MUST calculate the id on the server, not the client. Why?

```
@app.route('/add_name', methods=['GET', 'POST'])
    def add_name():
        global data
         global current_id
        json_data = request.get_json()
         name = json_data["name"]
         current_id += 1
         new_id = current_id
         new name entry = {
38
             "name": name,
             "id": current id
40
        data.append(new_name_entry)
         #send back the WHOLE array of data, so the client
         return jsonify(data = data)
```

Multiple people will be able to add name, and we don't want them to use the same ids.

### Flask projects have a very specific structure

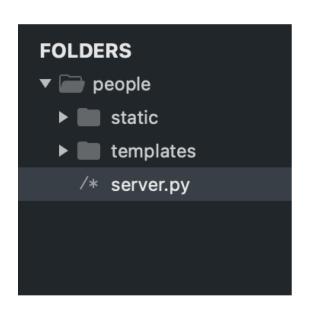

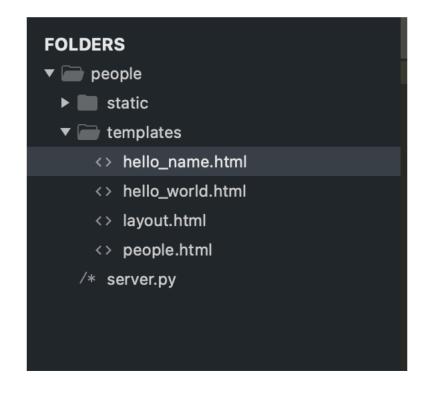

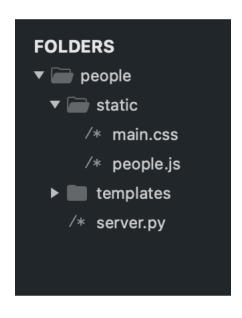

Server.py goes directly inside the project folder /templates (lower case)
Has HTML files

/static (lower case)
.js and .css files
(and image files)

### People.html is in templates. But where's people.js?

```
people.js
                                                             people.html
                                                                                                      log_sales.html
                                                                                                                           log_sales.js
                                                                                                                                               welcome.htm
                                                                              × server.py
FOLDERS
                                           {% extends "layout.html" %}
▼  people
 {% block content %}
    /* main.css
    /* people.js
                                               <script type="text/javascript" src="{{ url_for('static', filename = 'people.js') }}"></script>
 ▼  templates
     hello_name.html
     hello_world.html
                                                   let data = {{data|tojson}}
                                                   console.log(data)
                                     10
    <> layout.html
                                     11
                                              </script>
     people.html
                                     12
   /* server.py
                                              <div id="hello_div"> Hello people! </div>
                                     17
                                              <div id="name_entry_container">
                                                   name: <input id="new_name"></input>
                                                   <button id="submit_name">Submit</button>
                                              </div>
                                     21
                                     22
                                              <div id="people_container">
                                     23
                                              </div>
                                           {% endblock %}
                                     29
```

### People.js is in the static folder.

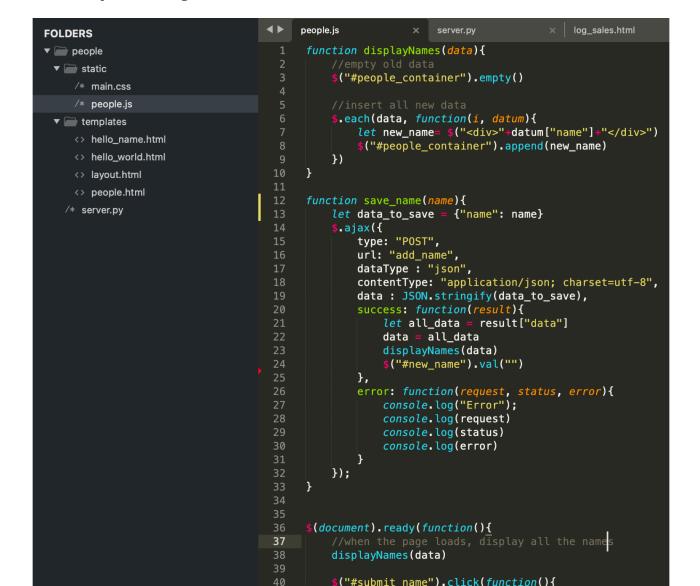

We already forced you to separate your JS from your HTML, so this isn't a big deal.

### There is a tiny amount of JS in people.html

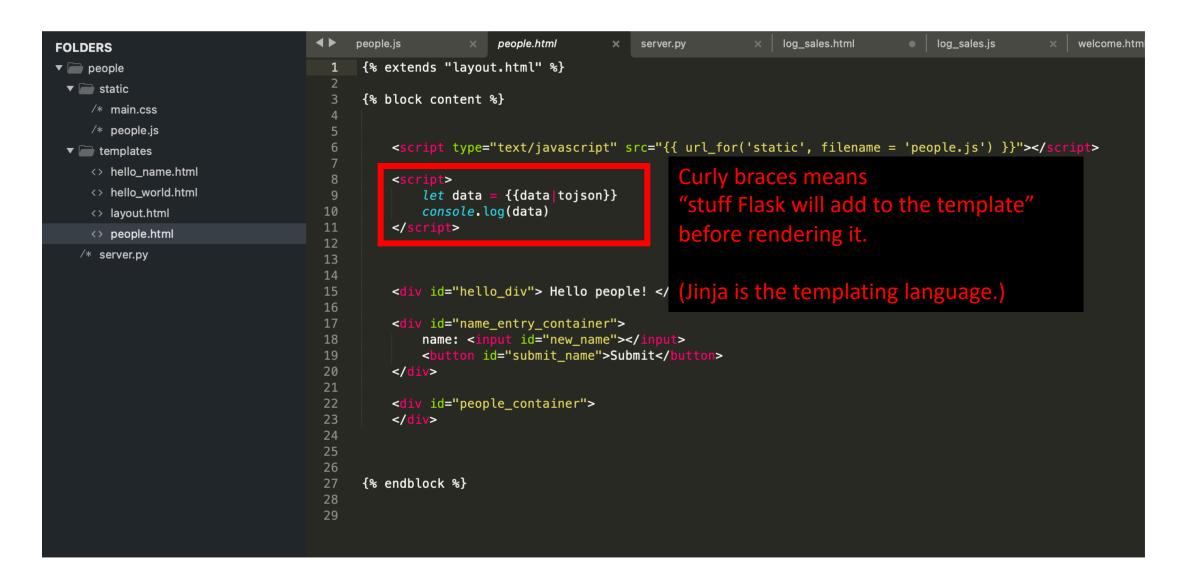

### Homework 5

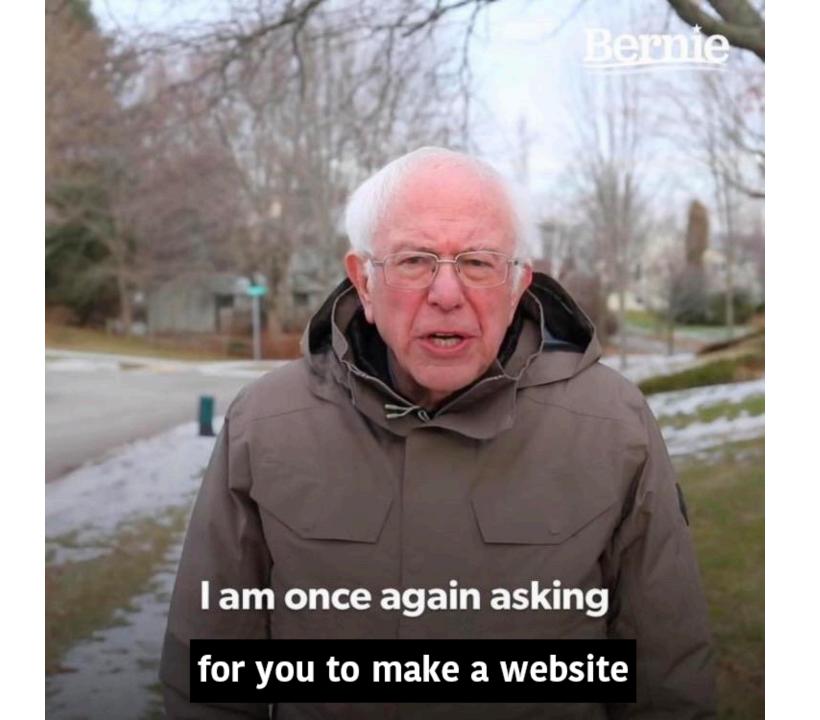

### Warm up: Get the Flask sample code to run

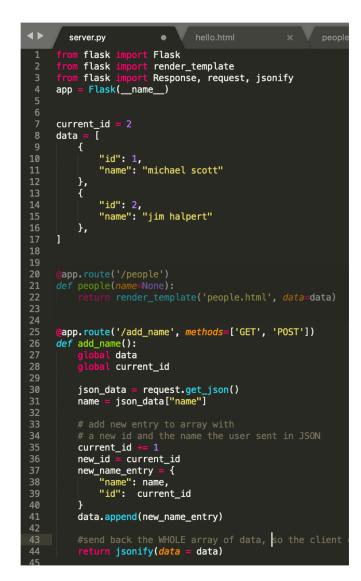

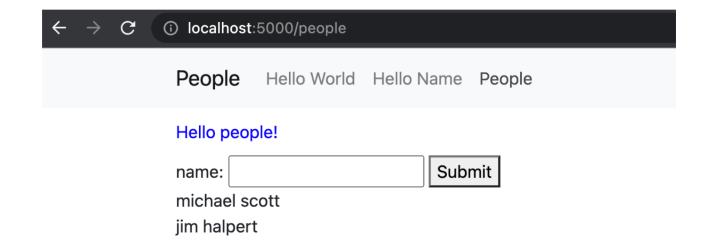

Main. Put a backend behind Log Sales and save the data.

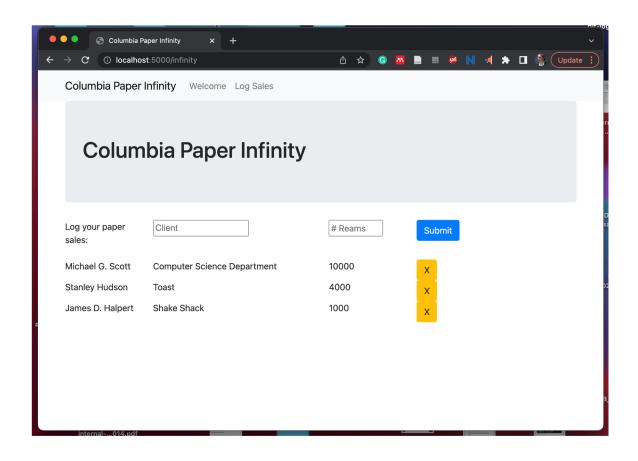

Tip: start by copying the people folder and editing it